# **Daymap Mobile App**

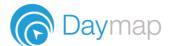

Daymap provides a free mobile app for both Android and iPhone users. iPhone users require a minimum of iOS 9.0 and Android users require a minimum of 4.4 (KitKat).

Please Note: to access the Daymap Mobile App you require a Daymap Connect licence, external URL set up, parent contacts imported with valid email addresses, Daymap version 10.5 and Identity Server.

Once you have downloaded the free app, you will be able to log in to view a range of information, depending on your access.

#### Staff access includes:

- Push notifications of messages
- Look up students
- Add records
- Mark the roll
- View lesson notes, class posts and assessment tasks
- Calendars and events

## Parent access includes:

- Push notifications of messages
- **Book Parent-Teacher Interviews**
- View all student information: attendance, reports, assessment and results, and student records and notes
- Calendars and events

### Student access includes:

- Push Notifications of messages
- Check timetable
- Access class notes, homework and tasks
- View student visible records and notes
- View assessment results and feedback
- Calendars and events

# Using the App for the First Time

Download the **Daymap Mobile** app from your app store

# **Apple App Store**

https://apps.apple.com/au/app/id1494799850

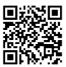

# **Google Play Store**

https://play.google.com/store/apps/details?id=net.daymap.mobile

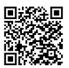

## **Teachers & Students**

Open your web browser on your phone and navigate to <a href="https://vhhs.daymap.net/daymap">https://vhhs.daymap.net/daymap</a>. Login with your Daymap username and password and then click on Launch Mobile App.

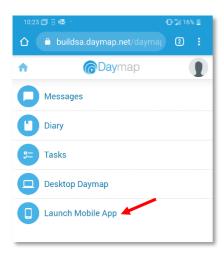

If using a tablet or using the desktop version of Daymap on your phone, click on the Hamburger menu and then select Open Mobile App.

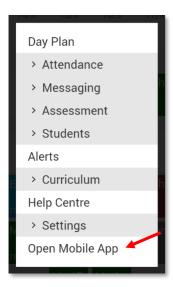

### **Parents**

Open your web browser on your phone and navigate to https://vhhs.daymap.net/daymapconnect Login with your Daymap username and password and then click on the mobile icon at the top of your screen.

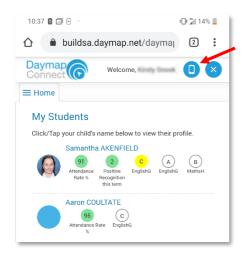

You may be requested to allow Daymap to send you notifications, this will be required if you wish to receive push notifications.

iOS users will need to re-enter their credentials for the home screen of the app to load, however Android users will automatically have their credentials validated.

Please Note that if the mobile app links are not visible, then the mobile app may not have been configured for your school.

# **Daymap Mobile App**

Once logged in, your app's home page will look like one of the following:

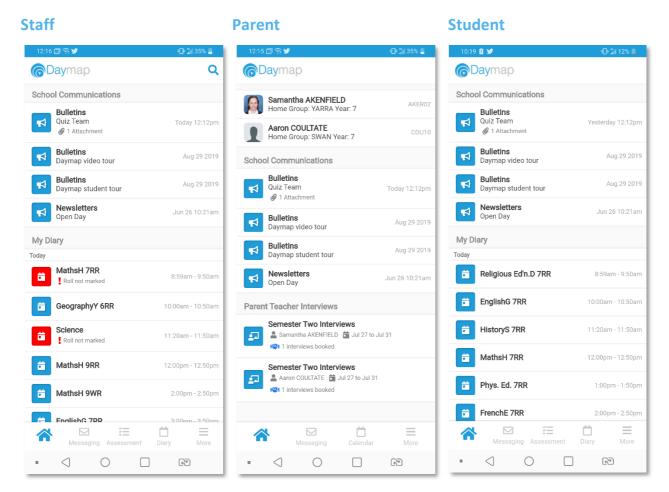

For a more detailed look at the functions of the app please see the App for Teachers and App for Parents video guides.